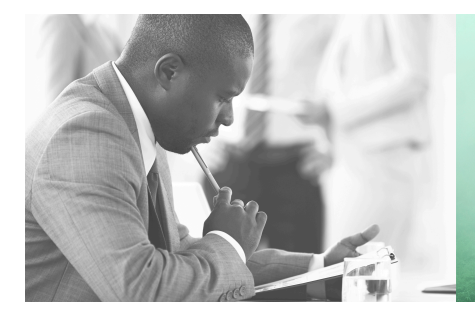

WE TAKE BUILDING AUTOMATION PERSONALLY

# **VARIABLE LIST** PDTX...-C

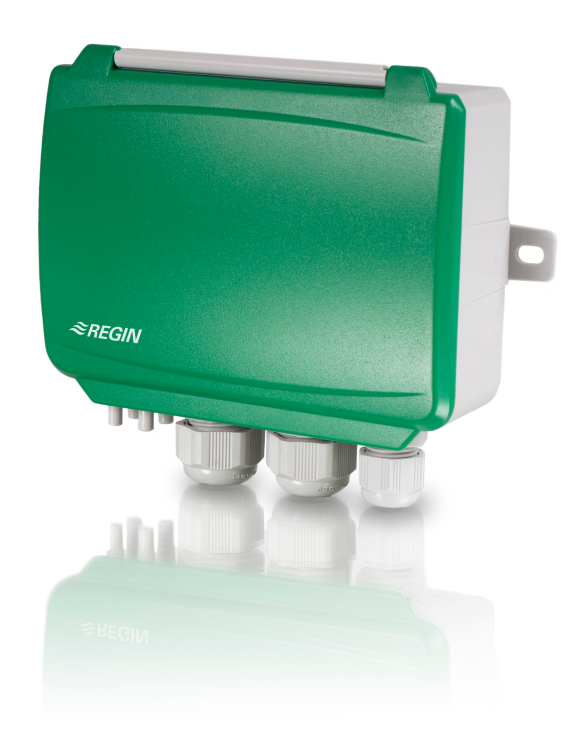

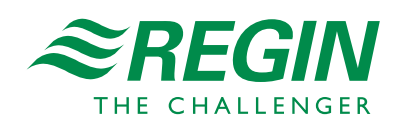

en

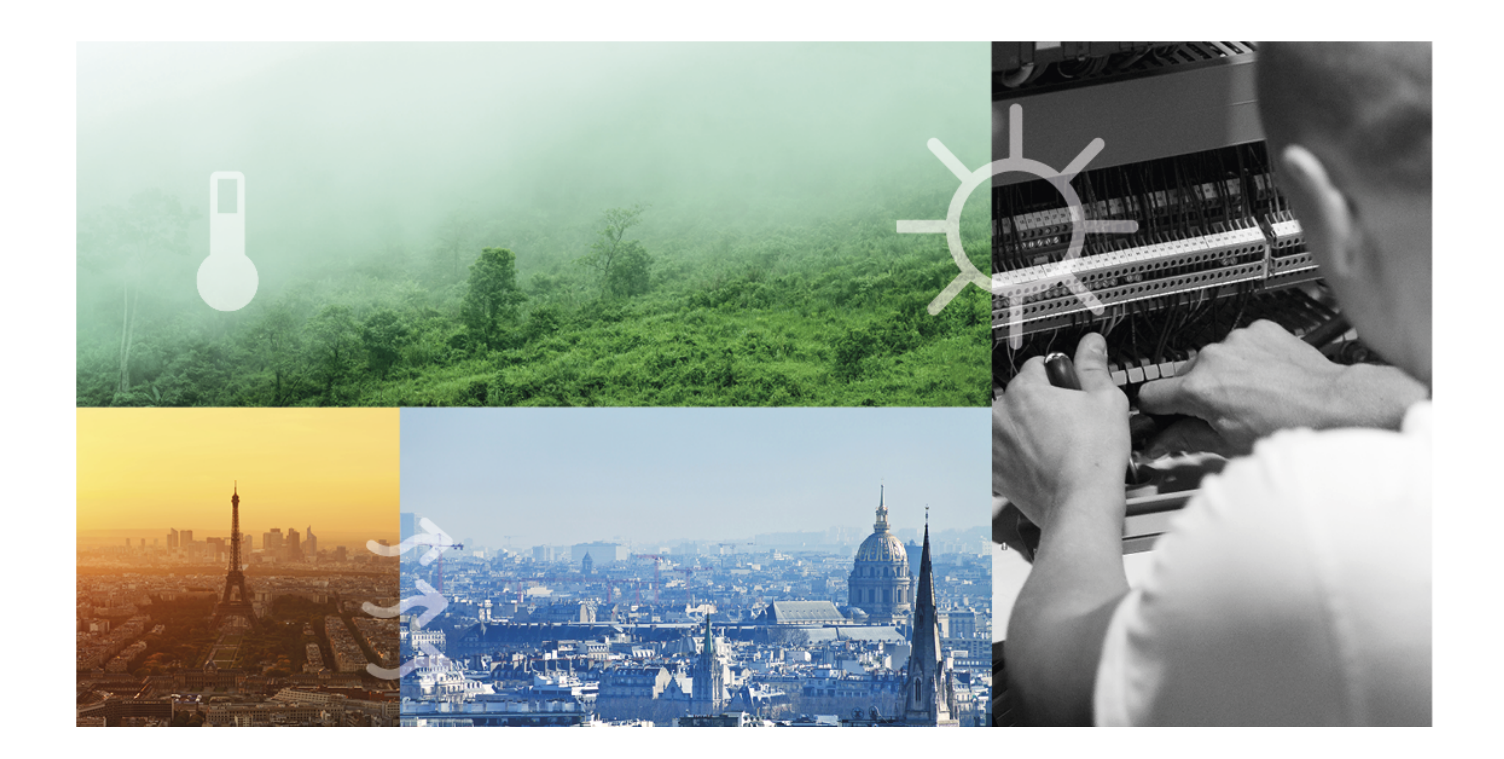

# THANK YOU FOR CHOOSING REGIN!

Ever since Regin was established in 1947, we have developed and marketed products and systems that create good levels of indoor comfort. Today, we are an important player with one of the market's broadest ranges for building automation.

Our goal is to make real estates in the world more energy efficient. Regin is an international group and our products sells in over 90 countries. Thanks to our global presence with strong local representation, we are well aware of the requirements of the market, as well as of how our products and systems function under the most variable conditions. Every year, Regin makes substantial investments in the development of our systems and HVAC-products.

#### DISCLAIMER

The information in this manual has been carefully checked and is believed to be correct. Regin makes no warranties about the contents of this manual and users are requested to report errors and discrepancies to Regin, so that corrections may be made in future editions. The information in this document is subject to change without prior notification.

Some product names mentioned in this document are used for identification purposes only and may be the registered trademarks of their respective companies.

© AB Regin. All rights reserved.

Rev. A, 2020-08-31

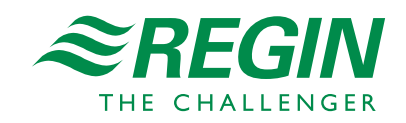

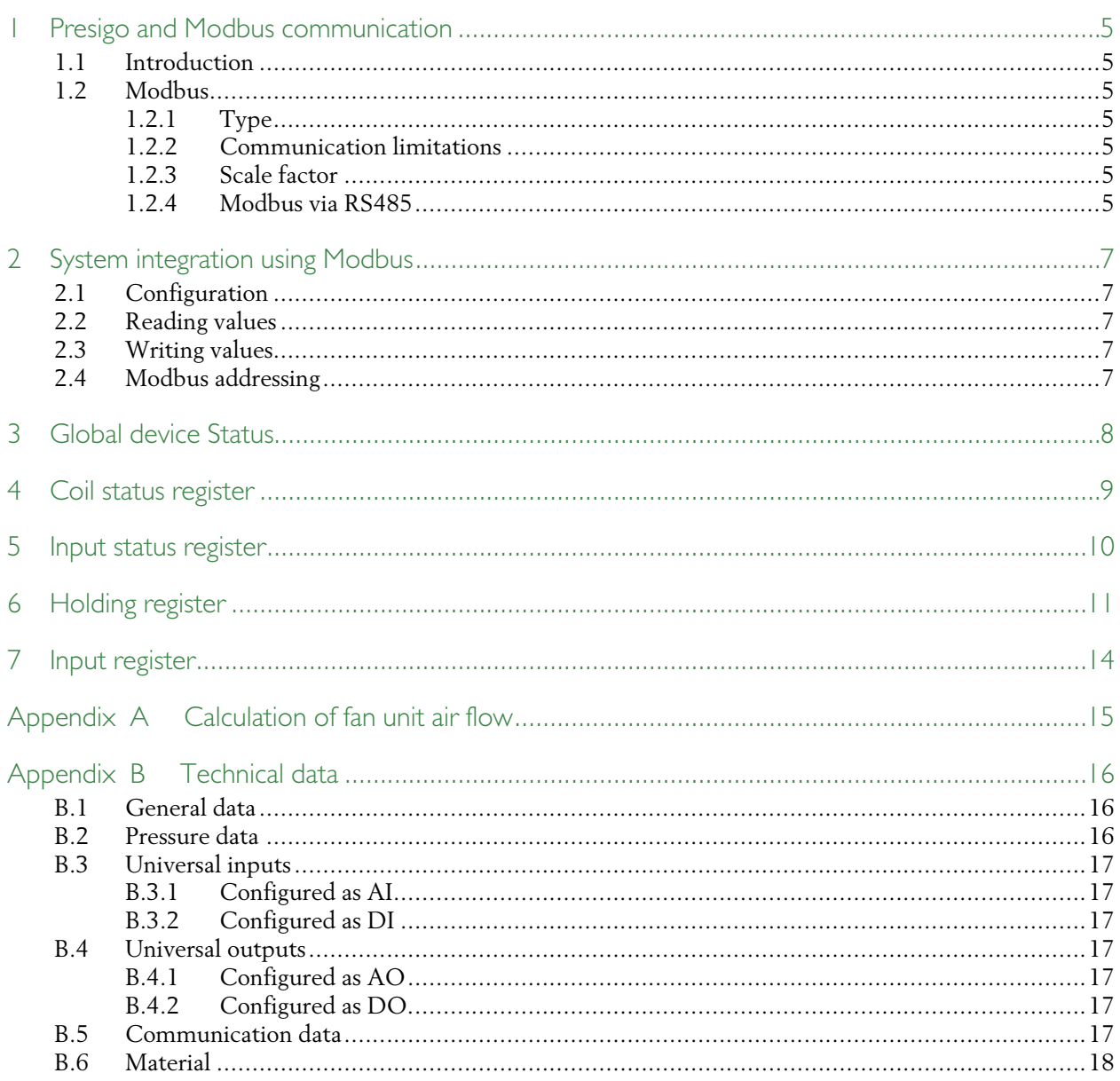

#### <span id="page-4-0"></span>1 Presigo and Modbus communication

#### <span id="page-4-1"></span>1.1 Introduction

Presigo PDTX…-C is a range of pressure transmitters equipped with one or two pressure sensors, two universal inputs, two universal outputs and an RS485 port for Modbus communication. It is especially well suited as distributed I/O modules for air handling unit controllers.

The transmitter operates as a Modbus slave, relieving the controller of up to two analogue pressure inputs, two universal inputs and two universal outputs. It is designed for easy installation together with Regin's Corrigo or EXOcompact controllers.

This document describes all signals that are accessible in the transmitter via Modbus.

#### <span id="page-4-2"></span>1.2 Modbus

#### <span id="page-4-3"></span>1.2.1 Type

The Modbus type of the signals:

- $1 =$  Coil Status Register (Modbus function = 1, 5 and 15)
- 2 = Input Status Register (Modbus function = 2)
- $3 =$  Holding Register (Modbus function = 3, 6 and 16)
- $4 =$ Input Register (Modbus function = 4)

Supported Modbus functions:

- 1 = Read Coils
- 2 = Read Discrete Input
- 3 = Read Holding Register
- 4 = Read Input Register
- 5 = Write Single Coil
- 6 = Write Single Register
- 15 = Write Multiple Coils
- 16 = Write Multiple Registers

#### <span id="page-4-4"></span>1.2.2 Communication limitations

The Modbus master must wait for a minimum of 3.5 character times (4 ms at 9600 bps) between two messages. When the Modbus master communicates with more than one controller on the same communication line (RS485), the Modbus master must wait for a minimum of 14 character times (16 ms at 9600 bps) between the answer and the first question for the next controller.

The transmitter is limited to 10 fast communications every 30 seconds. Any other communications will have a delayed answer time of approximately 1 second.

A maximum of 47 registers can be read in one message.

#### <span id="page-4-5"></span>1.2.3 Scale factor

The scale factors are shown in the register tables below.

#### <span id="page-4-6"></span>1.2.4 Modbus via RS485

A protocol like Modbus consists of several layers (OSI-model). The bottom layer is always the physical layer; the number of wires and signal levels. The next layer describes the communication digits (number of data

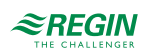

bits, stop-bits, parity etc.). Next are the layers describing the Modbus-specific functions (number of digits per message, the meaning of different messages, etc.).

For Presigo, the bottom layer is RS485.

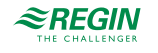

# <span id="page-6-0"></span>2 System integration using Modbus

### <span id="page-6-1"></span>2.1 Configuration

The communication parameters for the Modbus line are the most important thing to configure first. These parameters must be identical in both the master unit and slave units, since they define the structure of messages and the transmission speed.

The default configuration values of the Presigo are shown in the table below.

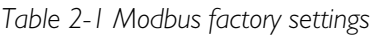

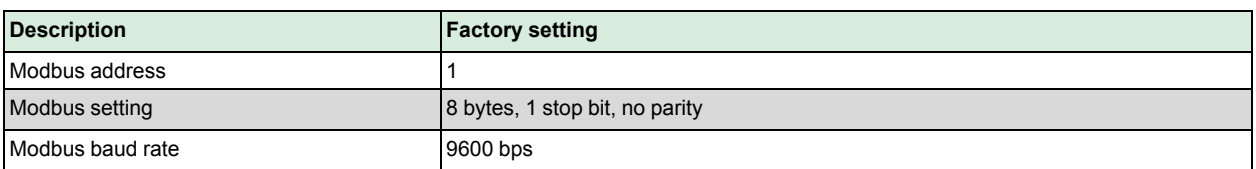

The Modbus address in the transmitter is set to 1 as a default. If more units are added, a new address can be set for each unit in the *settings mode* menu using the joystick on each transmitter.

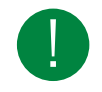

Note! The last configuration entered into the transmitter is always valid, regardless of whether it was performed using the menu system on the physical unit or via Modbus.

### <span id="page-6-2"></span>2.2 Reading values

An effective way to read values is to read multiple variables simultaneously. To, for example, read all analogue outputs, set the Modbus query to the addresses as shown in the table under chapter *6 [Holding](#page-10-0) [register](#page-10-0)*. The first analogue output variable starts at address 93 (**IO\_ANAOUT\_1**). To read address 93 to 94, set the length to 2. The Modbus answer will then communicate all 2 values in just one message, making the communication more effective.

### <span id="page-6-3"></span>2.3 Writing values

To write values via Modbus, set the corresponding Modbus signal to the wanted value. Values that are found in chapter *4 Coil status [register](#page-8-0)* and *6 [Holding](#page-10-0) register* are adjustable.

### <span id="page-6-4"></span>2.4 Modbus addressing

Modbus addresses are used in the variable lists. If your application needs Modbus register numbers the addresses have to be increased by 1.

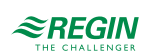

#### <span id="page-7-0"></span>3 Global device Status

The global device status is represented by the red LED. It is activated when one or several of the errors below occur. The actual status is read via the Modbus variable QPRODUCT\_STATUS. The variable is a bit field where several errors can be active at the same time.

| Value          | <b>Description</b>                                                                             |
|----------------|------------------------------------------------------------------------------------------------|
| [0x0000] 0     | No active errors                                                                               |
| [0x0001] 1     | An unspecified error has occurred                                                              |
| $[0x0002]$ 2   | No sensor setup available for current model                                                    |
| $[0x0004]$ 4   | An issue has occurred with the zero-offset button driver                                       |
| $[0x0008]$ 8   | An error occurred in the status LED driver configuration                                       |
| [0x0010] 16    | An error occurred in the HMI (BCD encoder, joystick or 7 segment display) driver configuration |
| [0x0020] 32    | An error in universal input 1 configuration, or value out of range                             |
| $[0x0040]$ 64  | An error in universal input 2 configuration, or value out of range                             |
| [0x0080] 128   | An error in pressure channel 1 configuration, or value out of range                            |
| [0x0100] 256   | An error in pressure channel 2 configuration, or value out of range                            |
| [0x0200] 512   | An error in flow channel 1 configuration, or value out of range                                |
| [0x0400] 1024  | An error in flow channel 2 configuration, or value out of range                                |
| [0x0800] 2048  | Not used                                                                                       |
| [0x1000] 4096  | Not used                                                                                       |
| [0x2000] 8192  | An error in universal output 1 configuration, or value out of range                            |
| [0x4000] 16384 | An error in universal output 2 configuration, or value out of range                            |
| [0x8000] 32768 | Not used                                                                                       |

*Table 3-1 Global device status list*

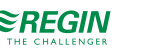

# <span id="page-8-0"></span>4 Coil status register

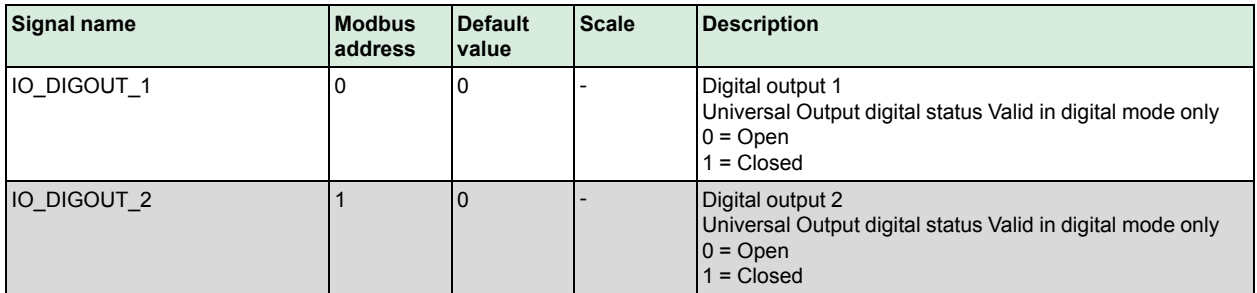

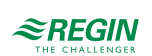

# <span id="page-9-0"></span>5 Input status register

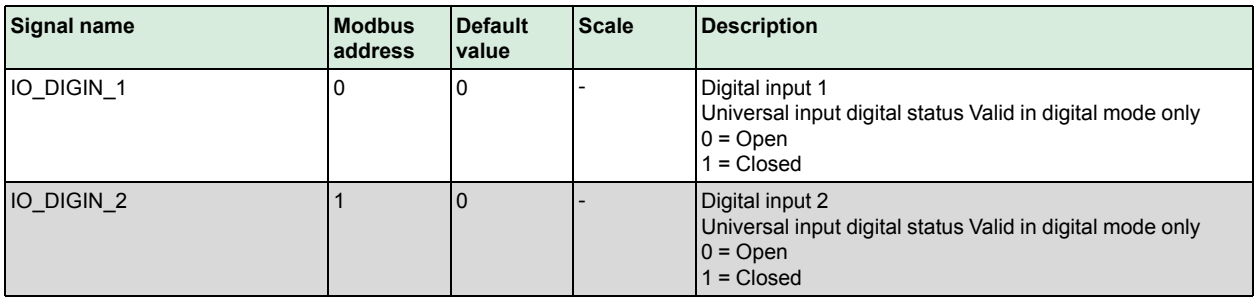

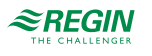

# <span id="page-10-0"></span>6 Holding register

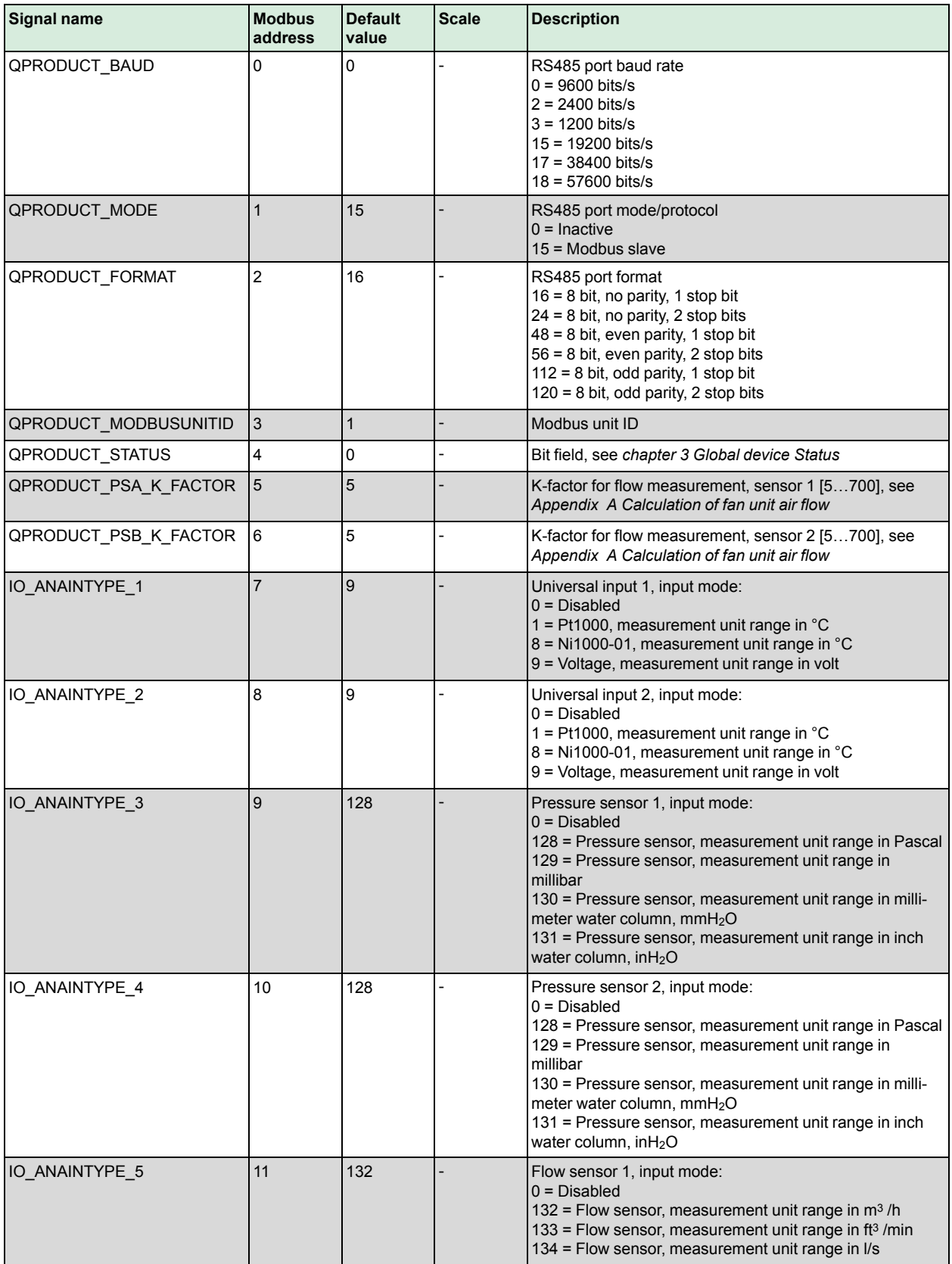

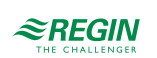

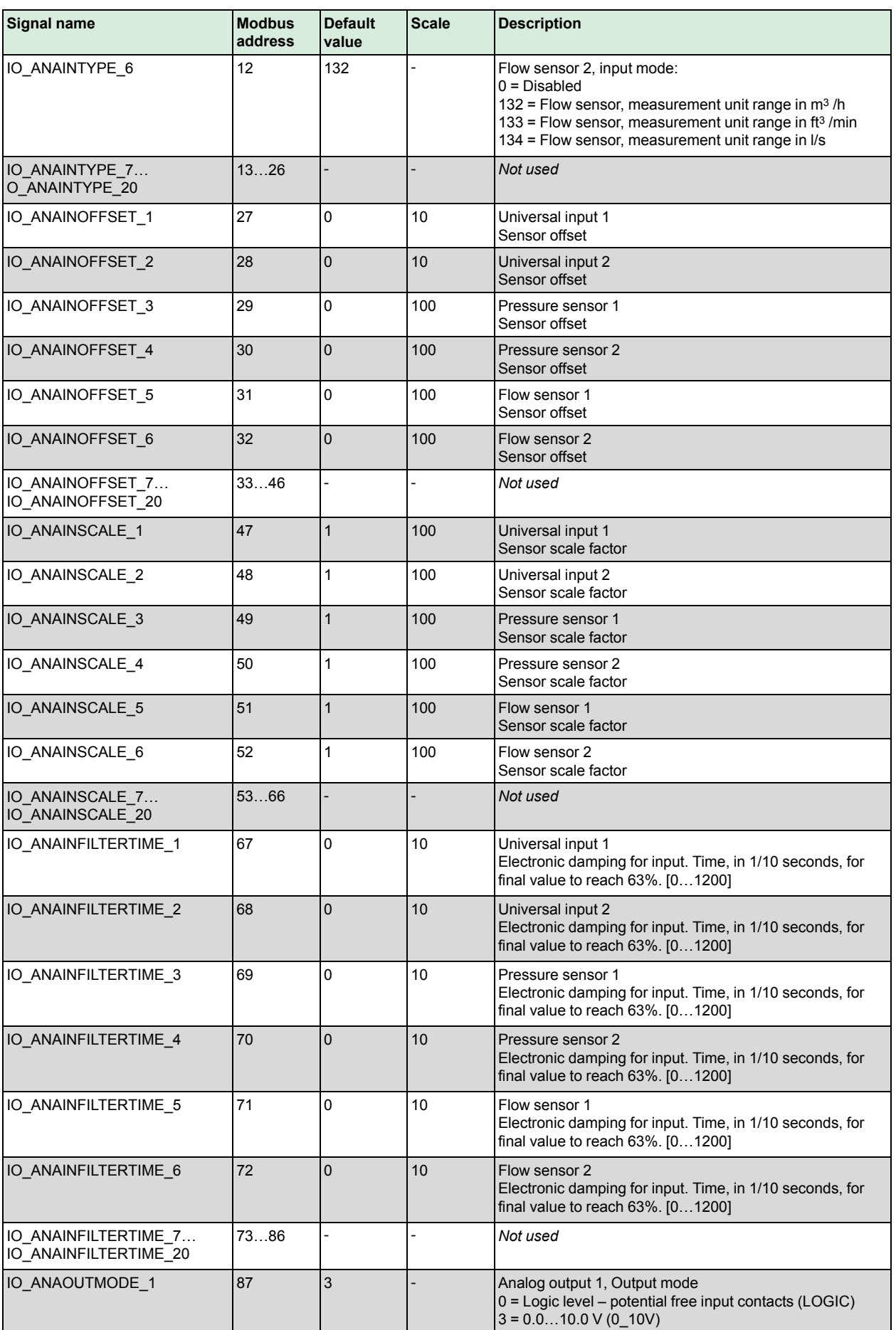

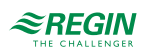

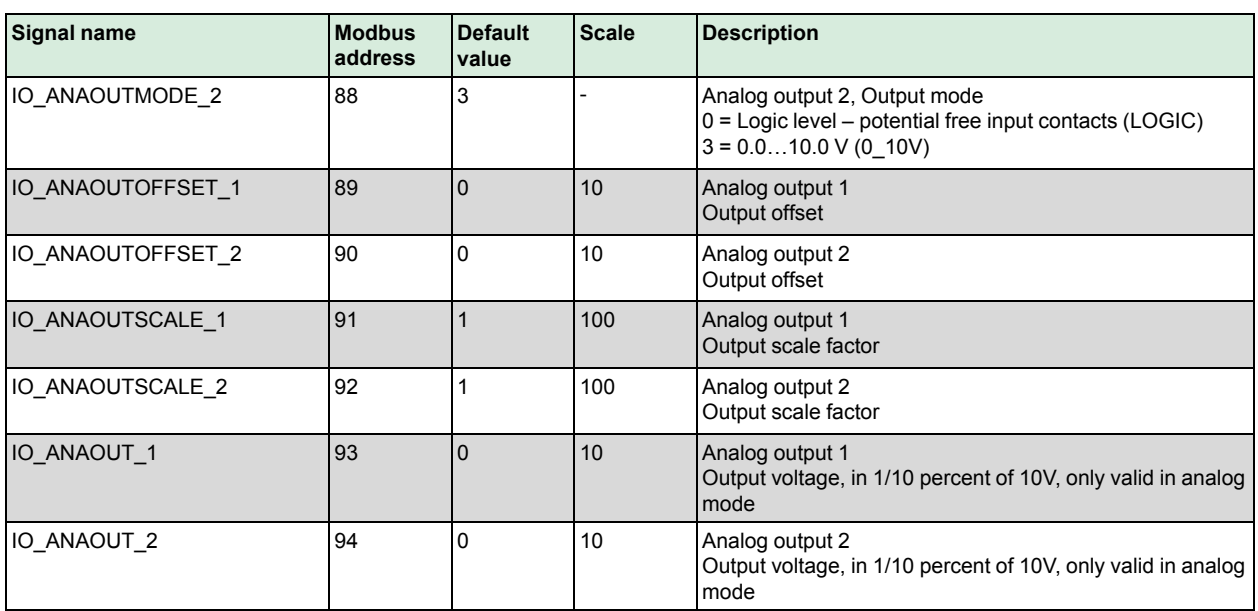

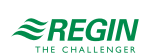

# <span id="page-13-0"></span>7 Input register

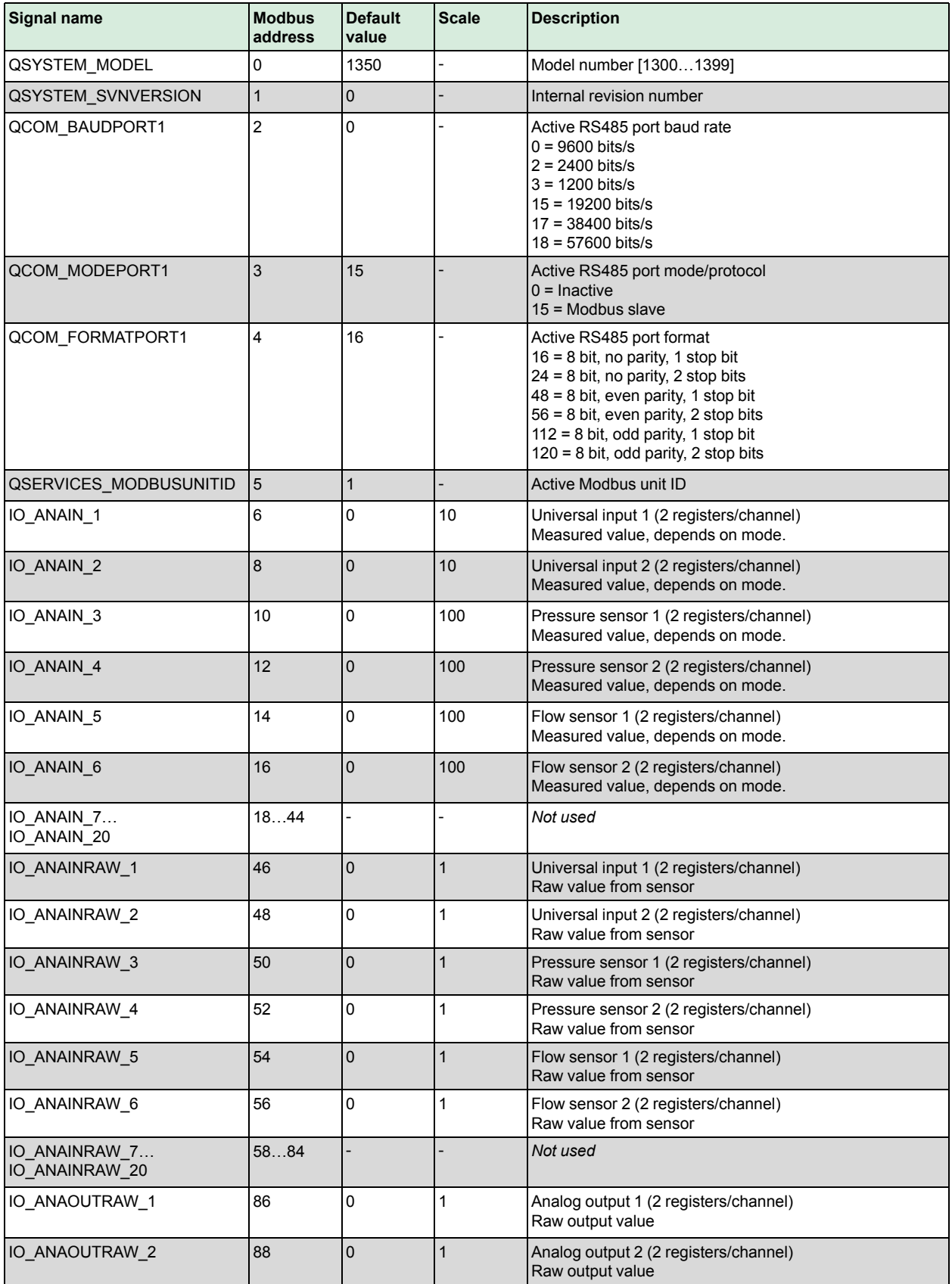

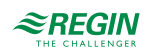

#### <span id="page-14-0"></span>Appendix A Calculation of fan unit air flow

PDTX…-C can be set to calculate flow based on the measured differential pressure from the pressure sensors. In order to calculate flow, it is necessary to first know the pressure drop across the fan, the density of the medium (air), as well the fan's ability to move air.

#### **K-factor and density**

The ability of the fan to move air is specified by the K-factor. A large fan will displace more air than a small one. The flow will also be affected by air density. The density will, in turn, be affected by the air temperature.

#### **Complete formula for flow calculation**

The formula for flow calculation is:

$$
Q_{\nu} = K \star \sqrt{(2/\rho) \star \sqrt{\Delta P_m} \ [m^3/h]}
$$

where

- $\sqrt{Q_v}$  = Calculated air flow in m<sup>3</sup>/h
- $\checkmark$  *K* = K-factor that gives the flow in m<sup>3</sup>/h
- $\sqrt{\rho}$  = Air density at current temperature
- ✓ Δ*Pm* = The measured differential pressure in Pascal

#### **Simplified formula used in the Presigo**

As most air handling units operate near a certain temperature, the density can be assumed to be a fixed value since changes in air density are small in a limited temperature range. This results in a simplified formula for flow calculation:

$$
Q_v = K_{unit} * \sqrt{\Delta P_m \ [m^3/h]}
$$

where

- $\sqrt{Q_v}$  = Calculated air flow
- $\checkmark$  *K<sub>unit</sub>* = K-factor that gives the flow in m<sup>3</sup>/h and includes the air density
- $\triangle P_m$  = the measured differential pressure in Pascal

The Presigo transmitter uses this simplified formula for the flow calculations. Therefore, the K-factor that is entered via the Modbus signal QPRODUCT\_PSA\_K\_FACTOR, must include the air density.

The manufacturer of the air handling unit states the K-factor of a specific unit. Some manufacturers include the density in the K-factor and others do not. If the given K-factor does not include the density, it has to be multiplied with  $\sqrt{(2/\rho)}$ , as expressed in the complete formula, before it is entered into the Presigo.

The transmitter will use the pressure value in Pascal for calculations, thus it is important to always use a Kfactor which gives the calculated value in m3/h. It is then possible to select the flow unit in which the results should be presented by setting the corresponding Modbus signals to the desired mode. Choose between displaying m3/h, l/s or feet3/min.

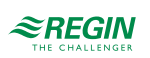

# <span id="page-15-0"></span>Appendix B Technical data

# <span id="page-15-1"></span>B.1 General data

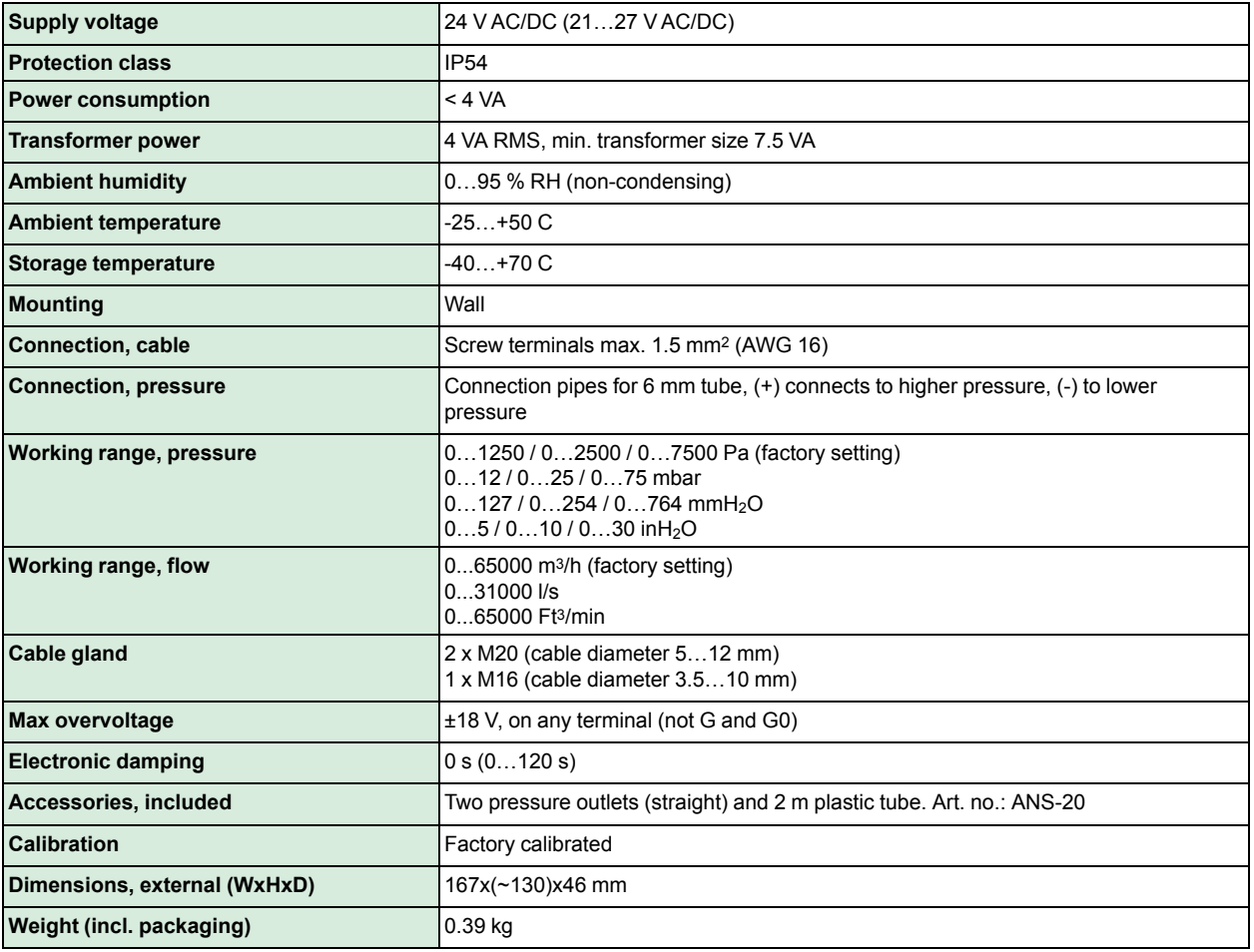

# <span id="page-15-2"></span>B.2 Pressure data

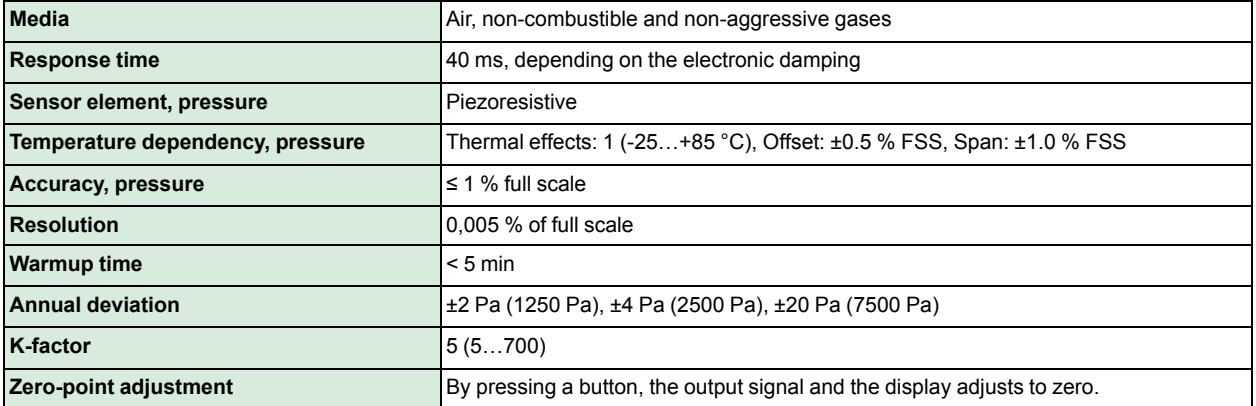

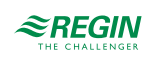

# <span id="page-16-0"></span>B.3 Universal inputs

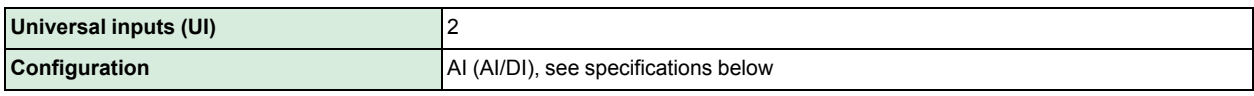

#### <span id="page-16-1"></span>B.3.1 Configured as AI

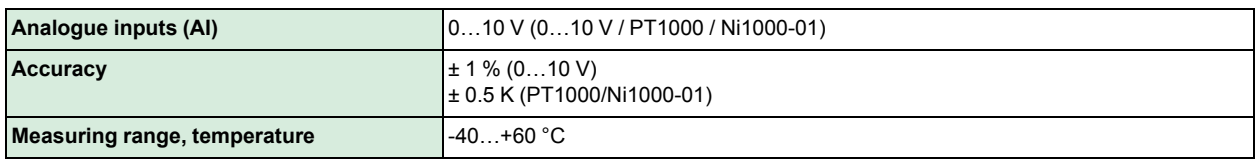

#### <span id="page-16-2"></span>B.3.2 Configured as DI

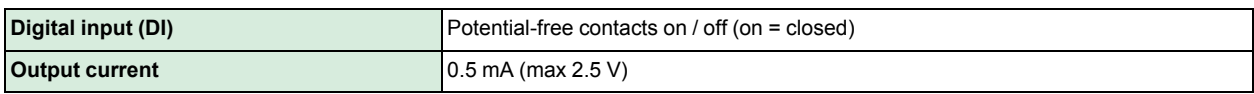

#### <span id="page-16-3"></span>B.4 Universal outputs

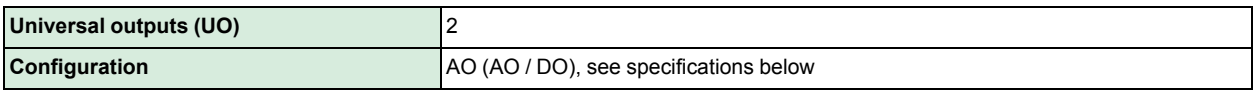

#### <span id="page-16-4"></span>B.4.1 Configured as AO

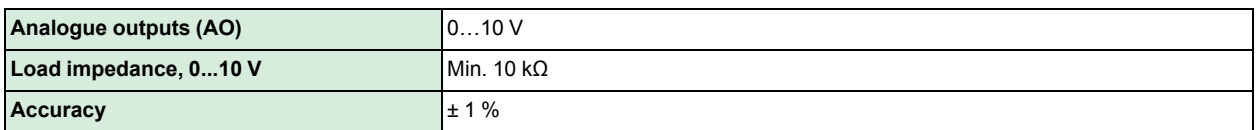

#### <span id="page-16-5"></span>B.4.2 Configured as DO

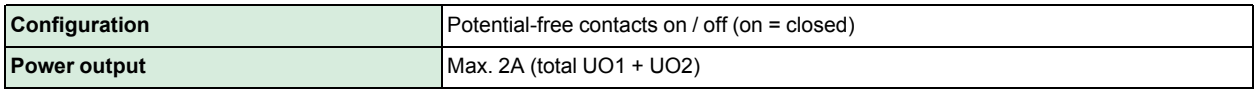

#### <span id="page-16-6"></span>B.5 Communication data

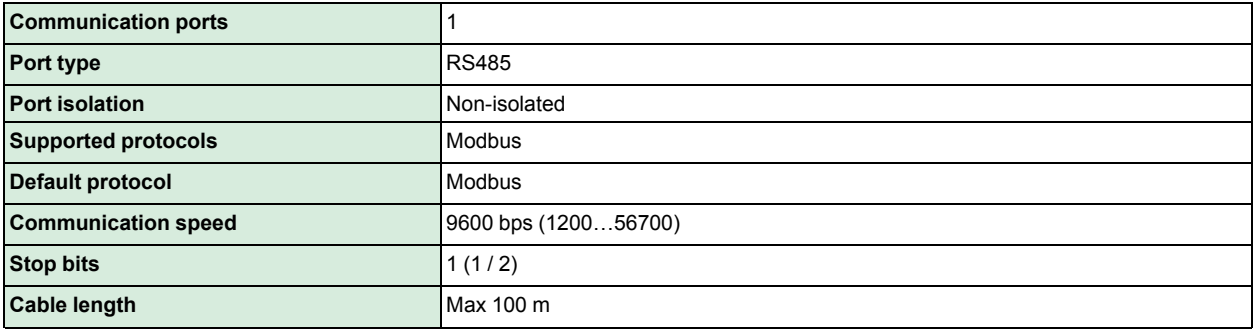

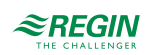

#### [Technical](#page-15-0) data

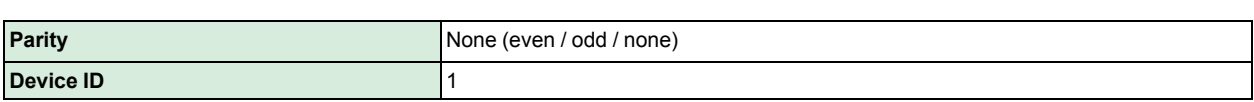

#### <span id="page-17-0"></span>B.6 Material

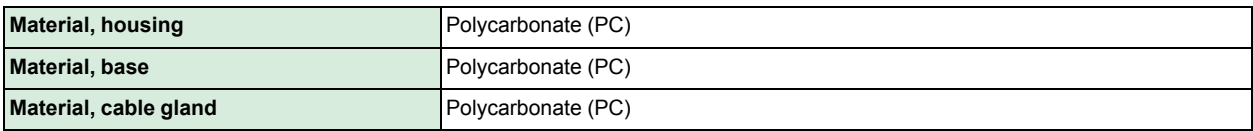

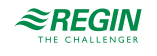

#### PDTX...-C variable list, Rev. A

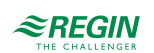

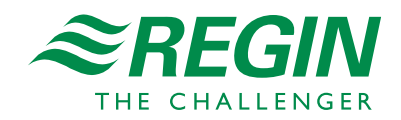